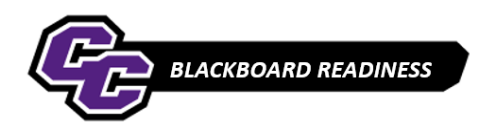

## **Make Course Available**

By default, when you originally choose Course Creation from the Curry portal, your course is set to Available.

While you are working and building your course, you may want to set it to Unavailable so students will not see an unfinished course.

Note that this is different from making an Item or Test available inside the course.

To set Course Availability, do the following:

**Step 1**: From the **Control Panel**, choose **Properties** from the **Customization** menu:

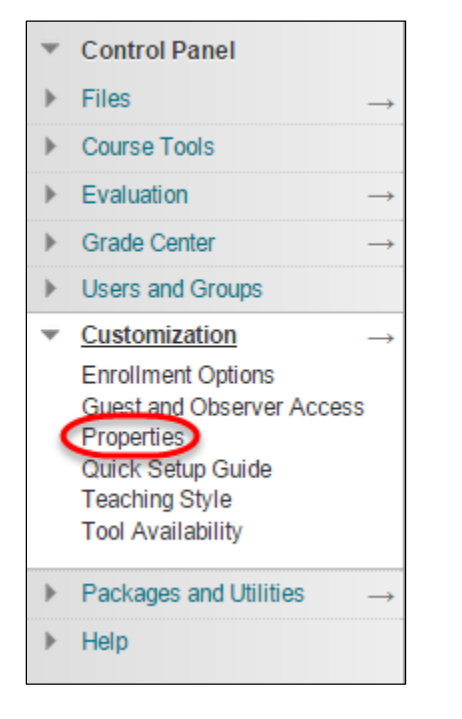

**Step 2**: Scroll down to **SET AVAILABILITY** and Choose No if you'd like to work on your course, and Yes if you'd like the course to be visible to students:

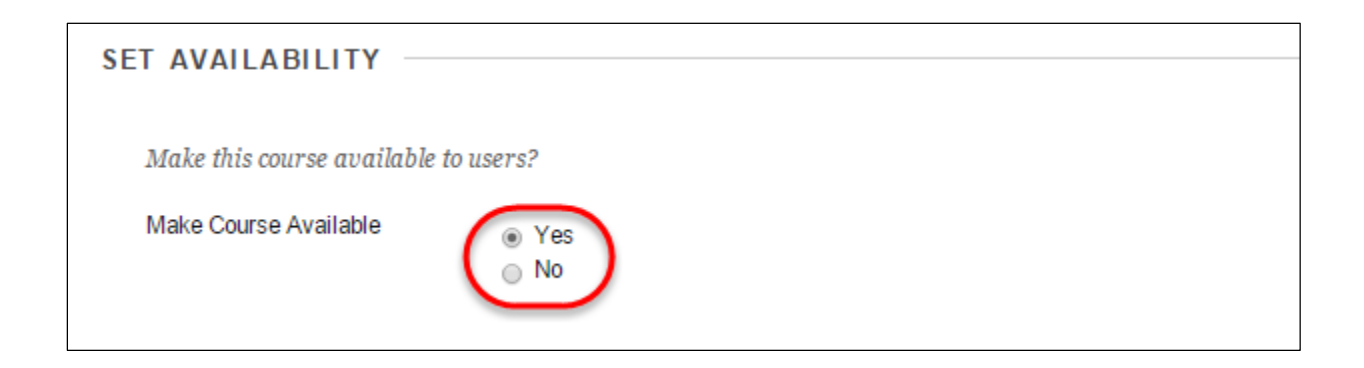